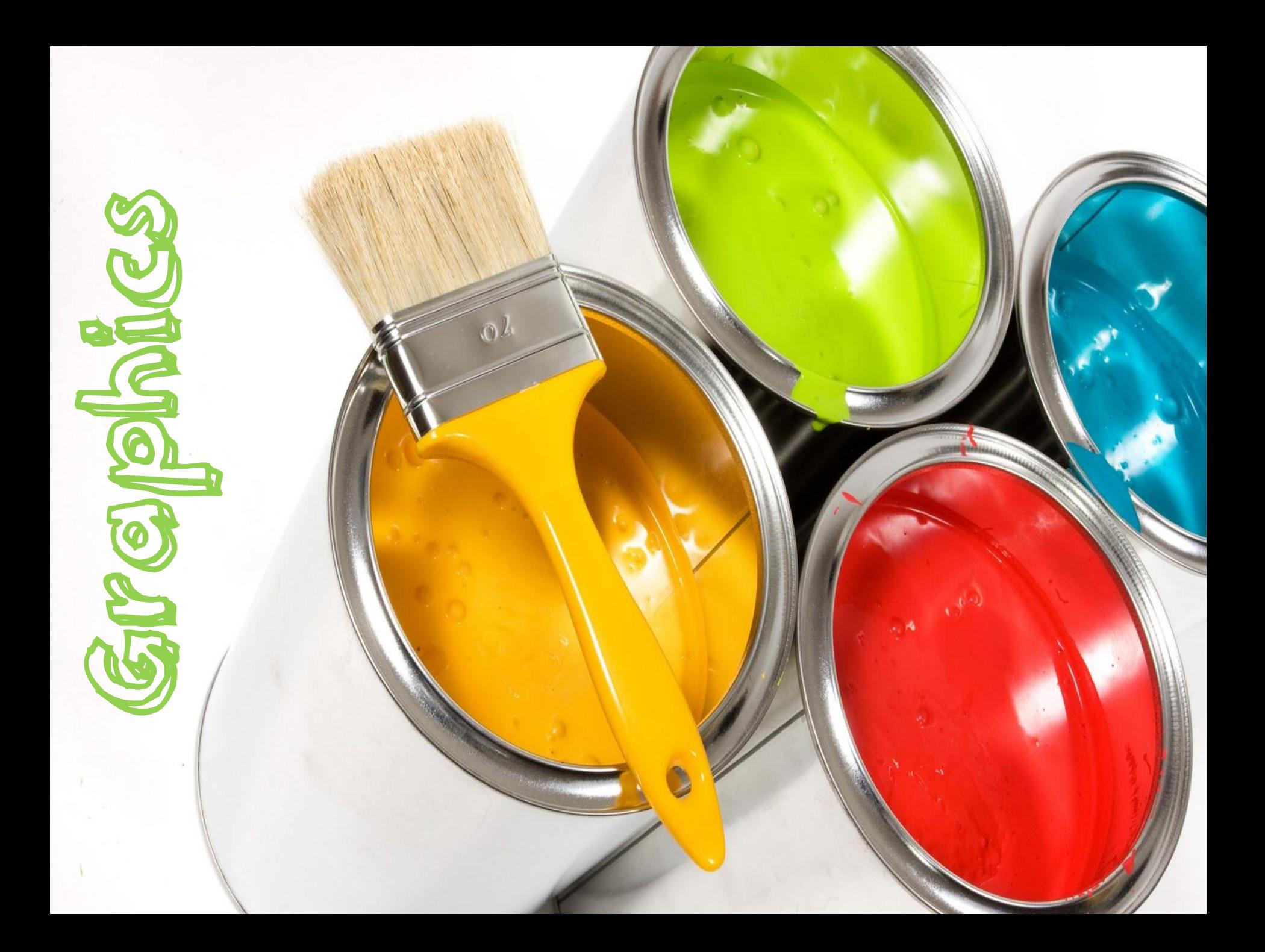

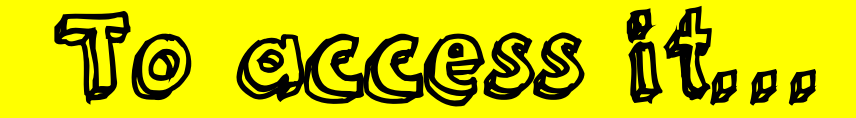

- Click on Start
- Click on Accessories
- Click on Paint

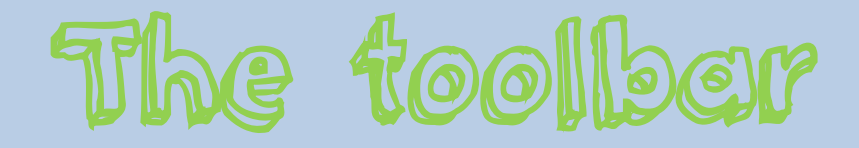

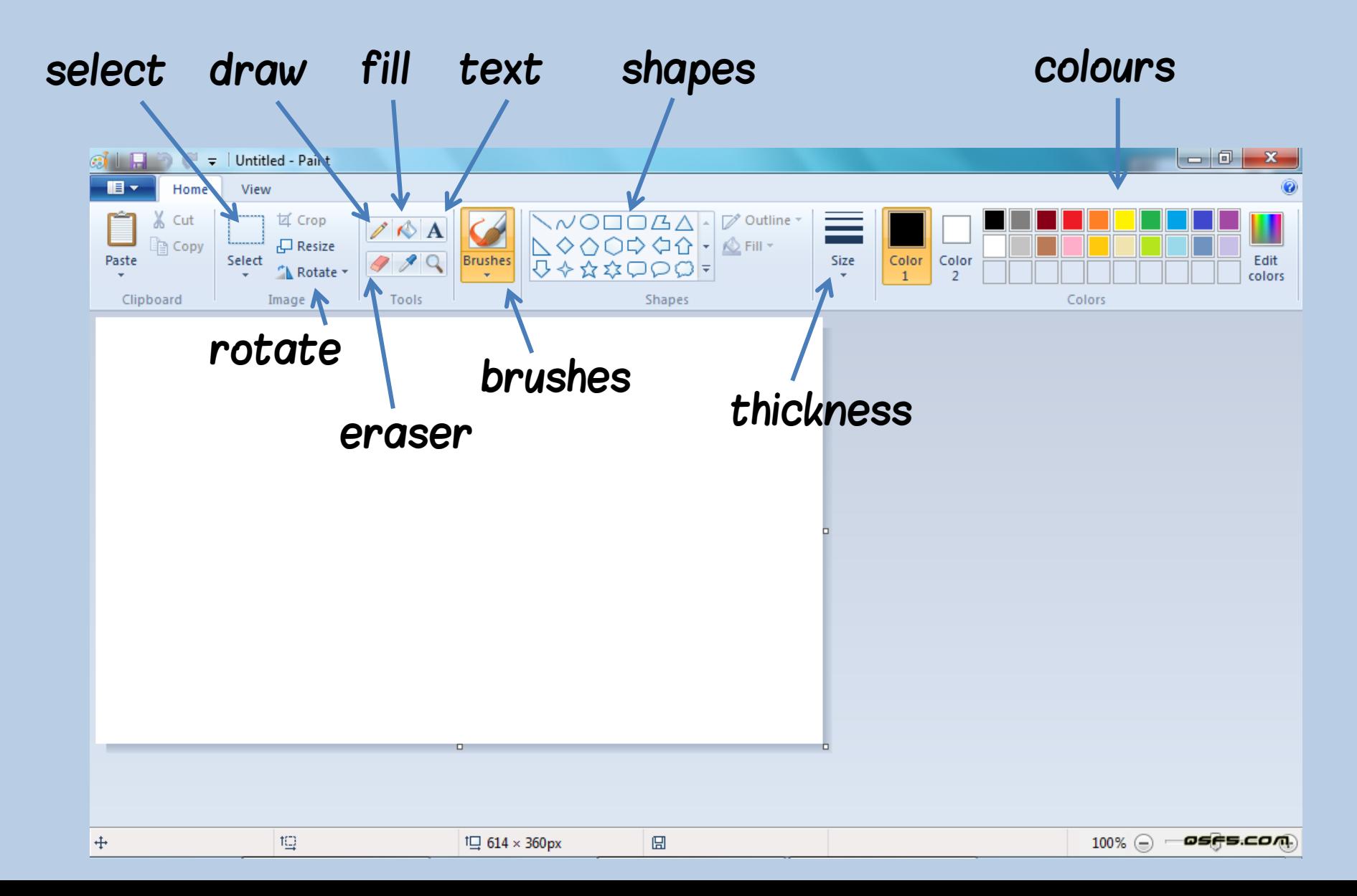

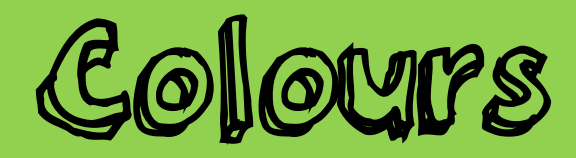

## • Use the slider on the right

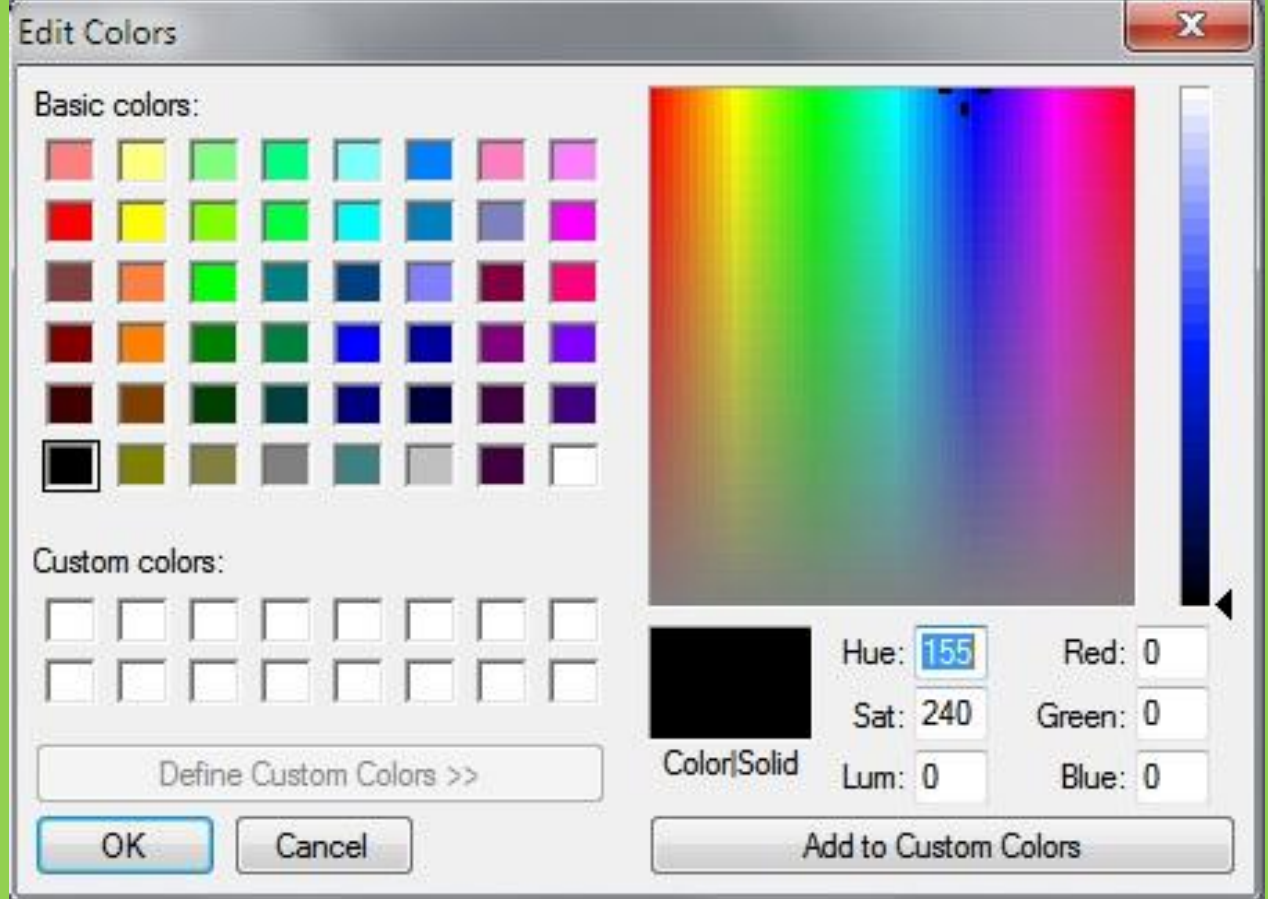

## Changing an image • These are all your options!

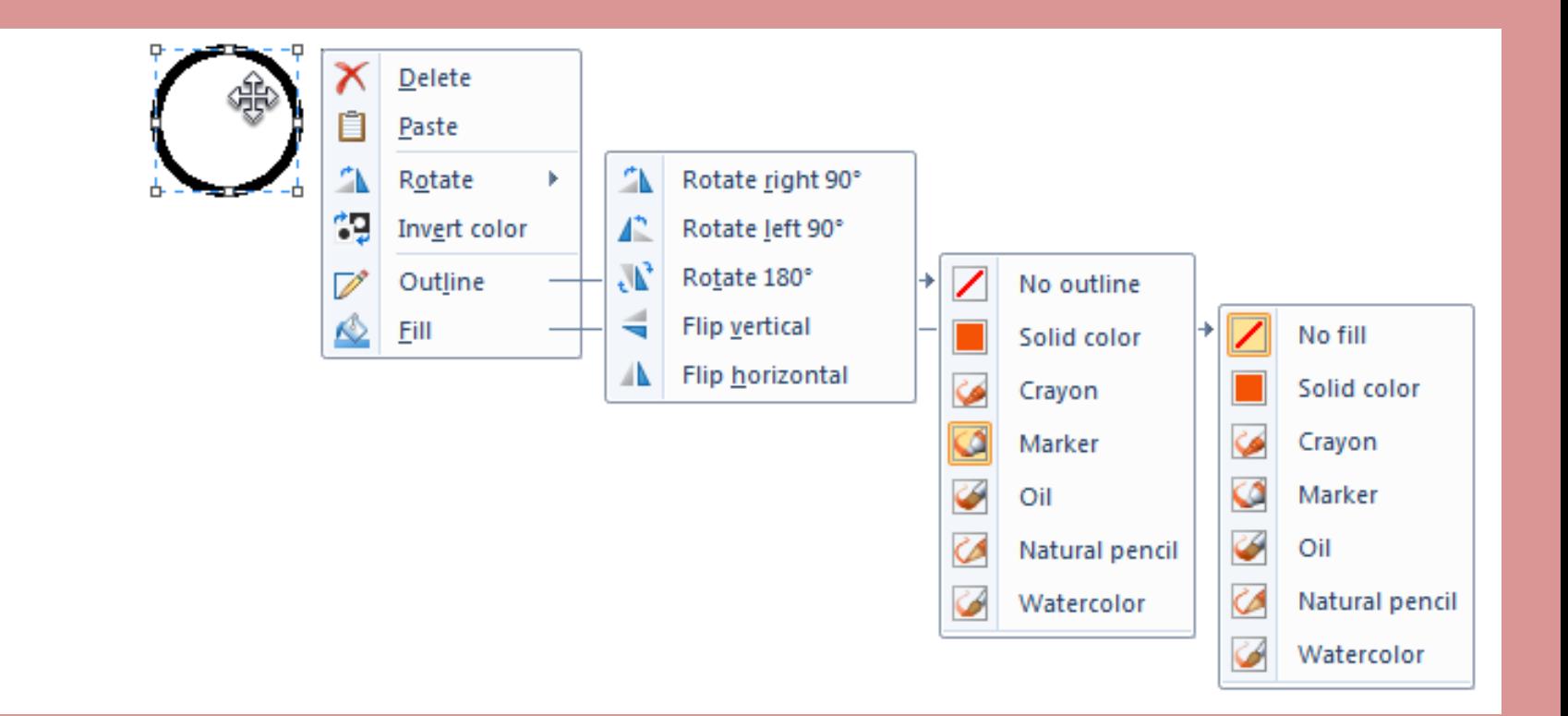

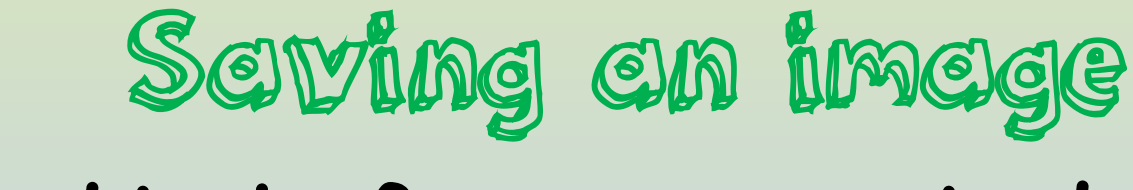

## • Do this before you print!

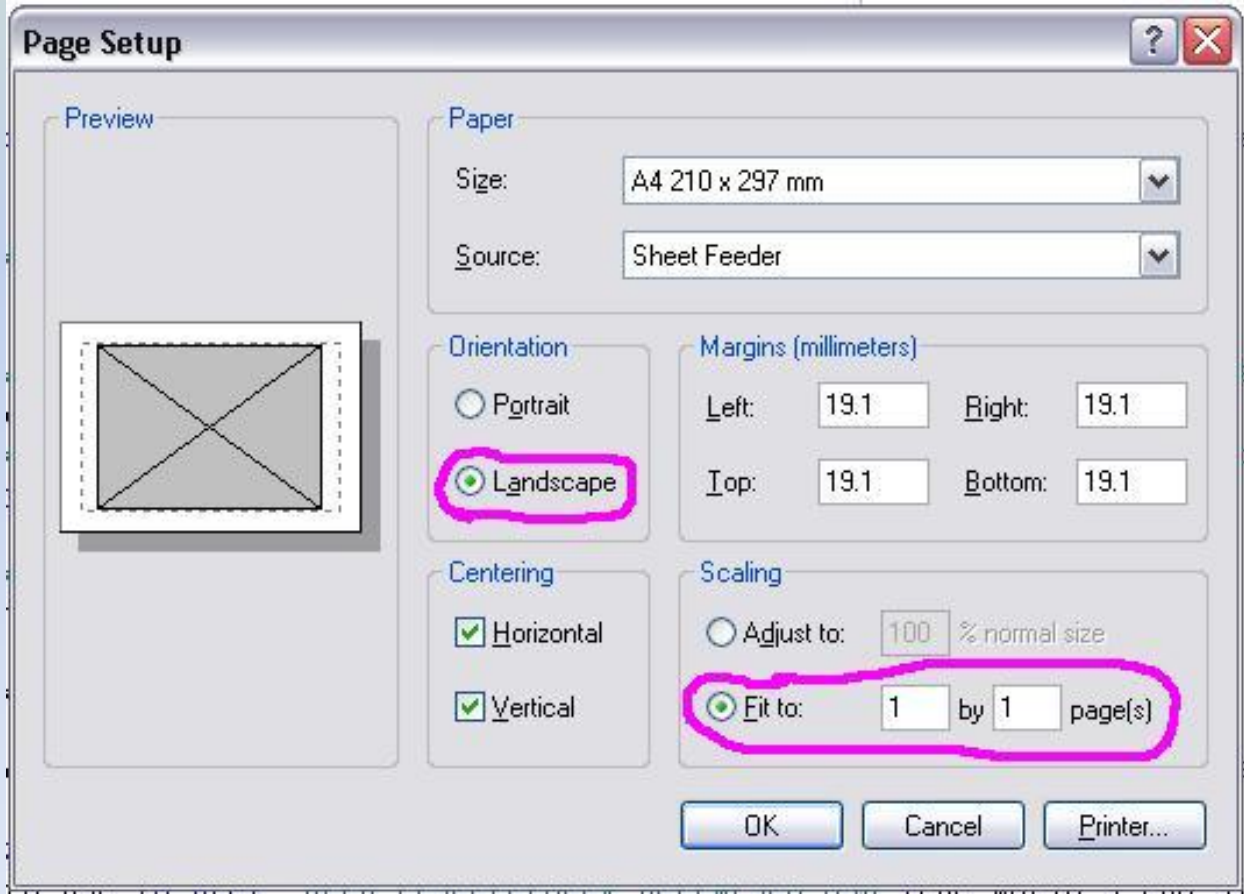

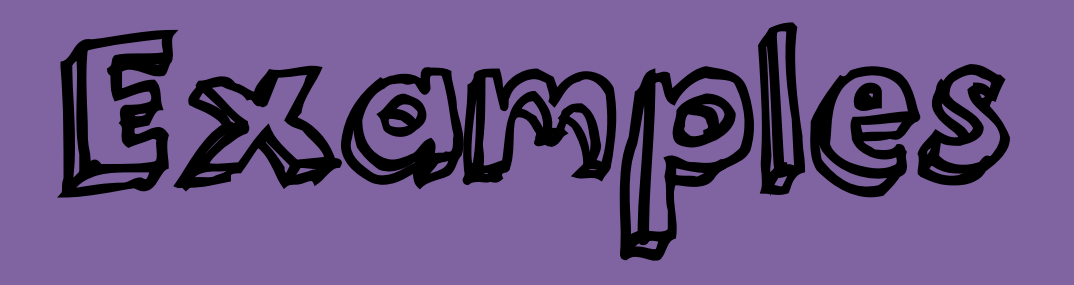

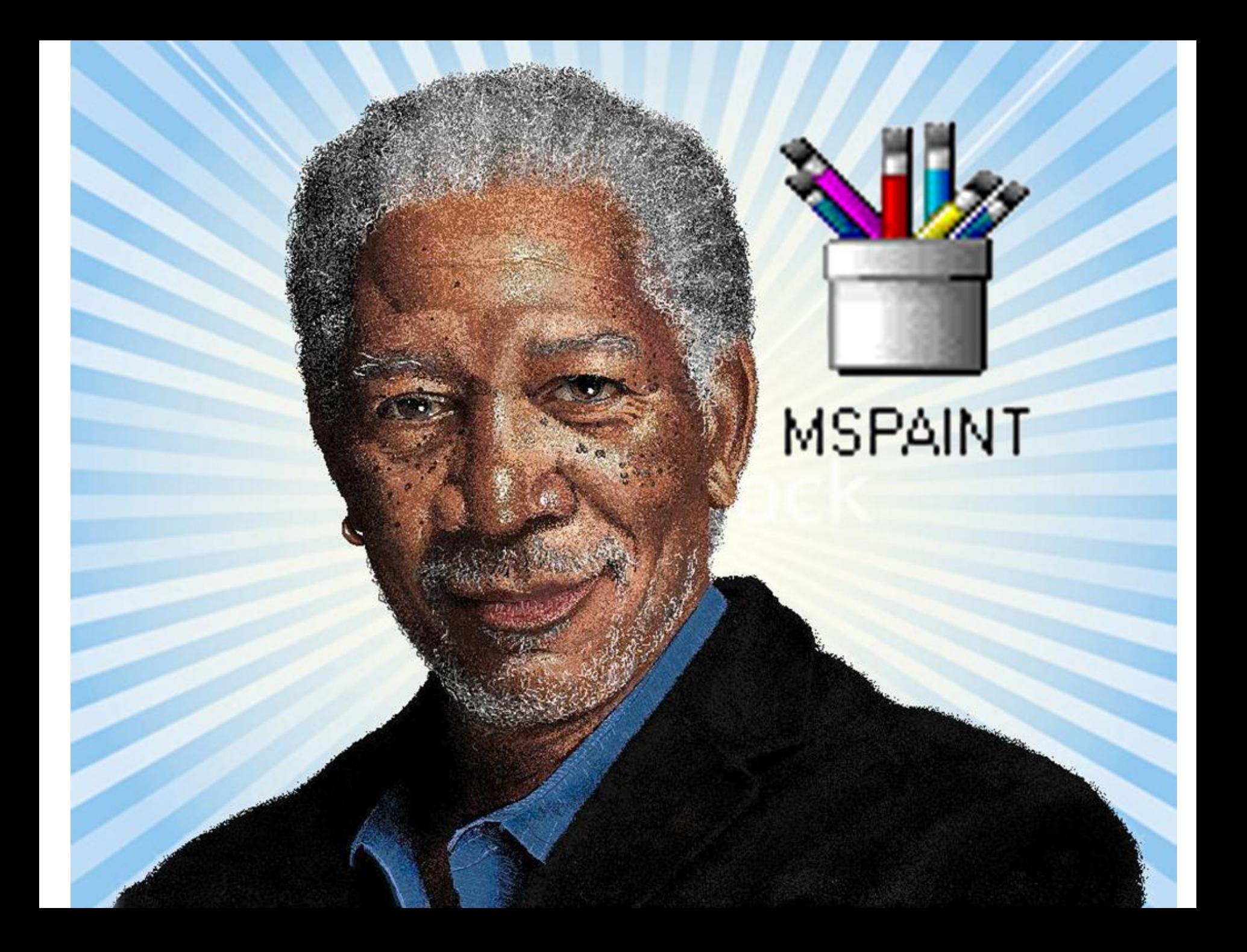

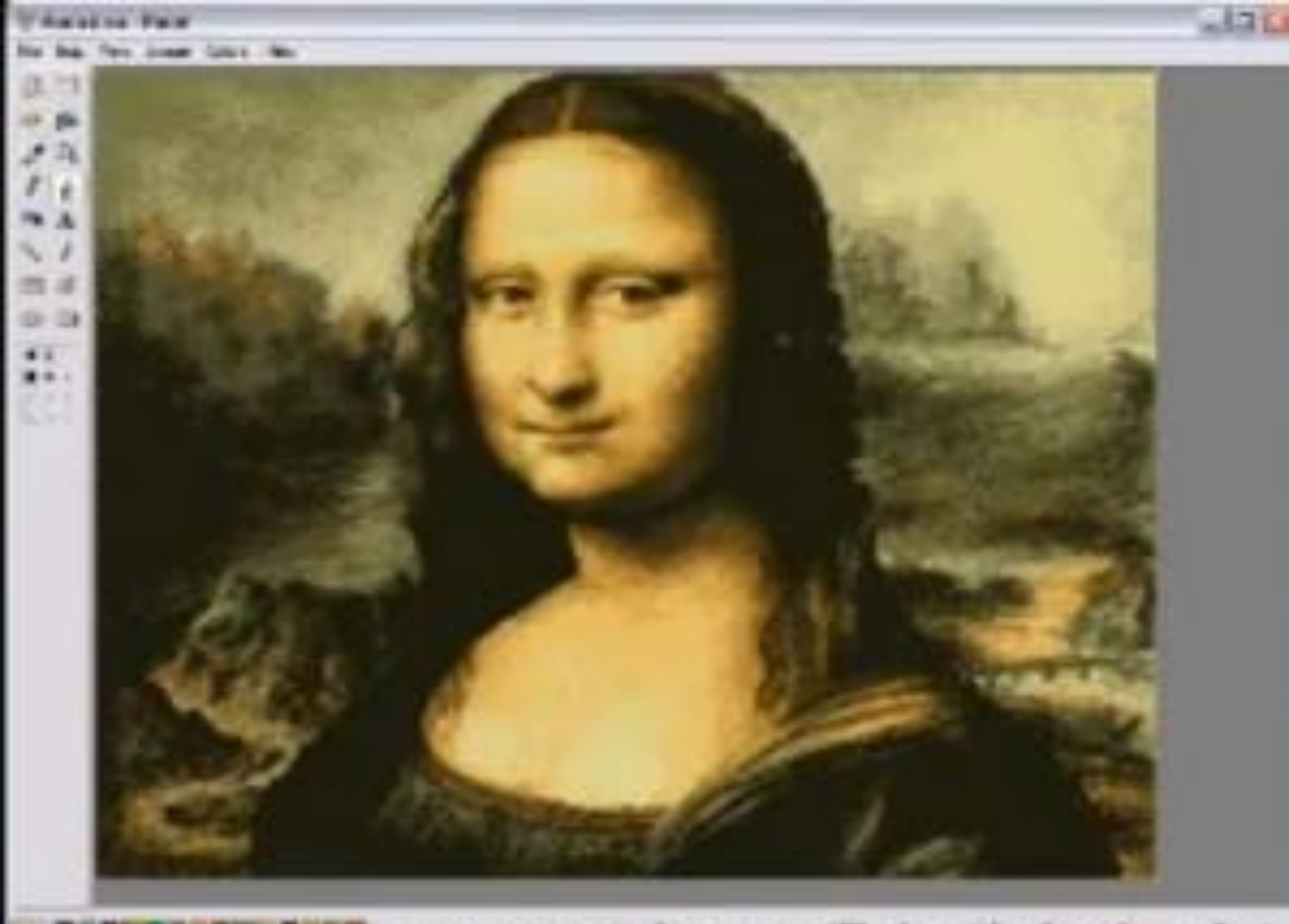

www.youtube.com/EclecticAsylumArt

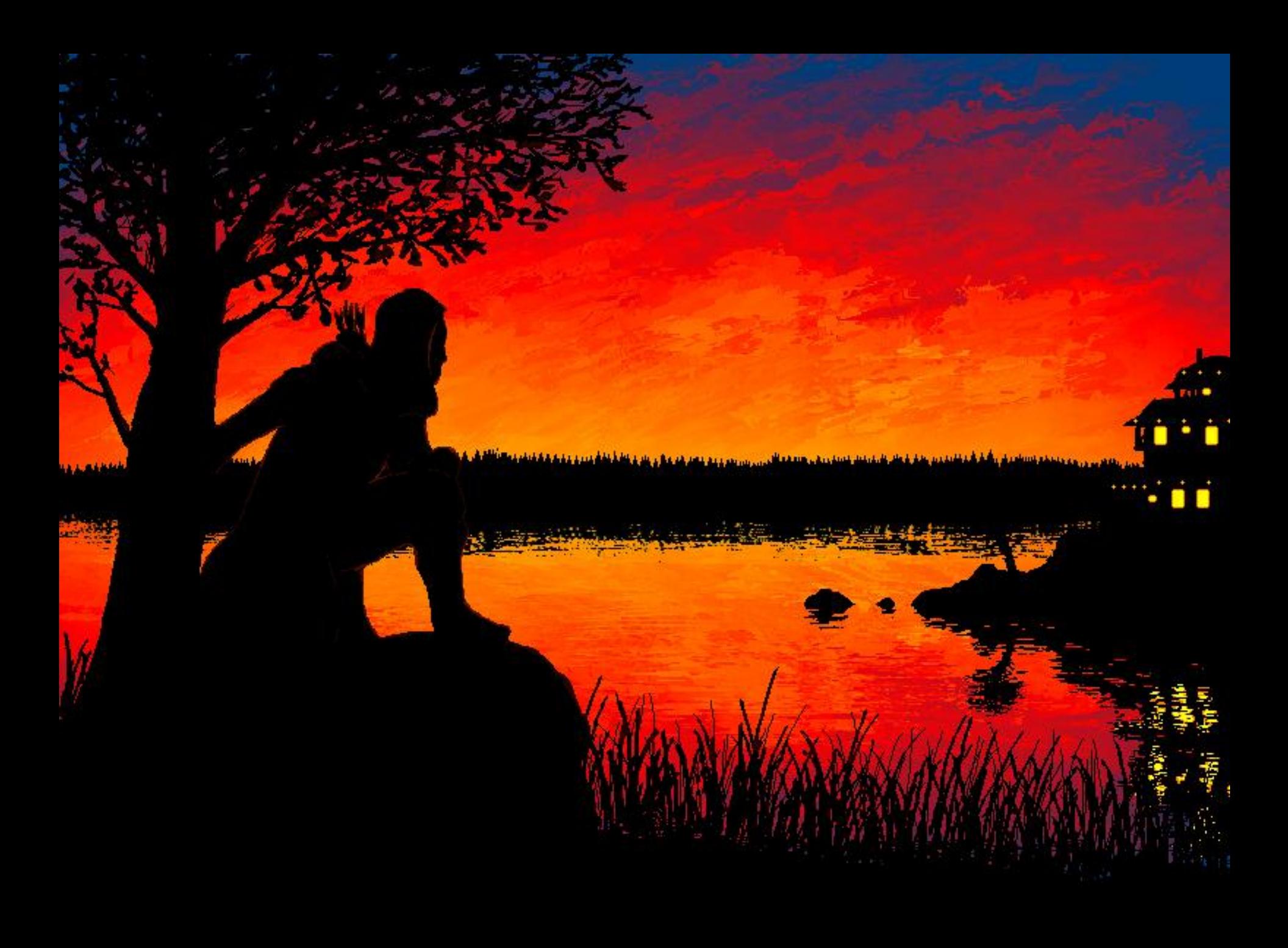

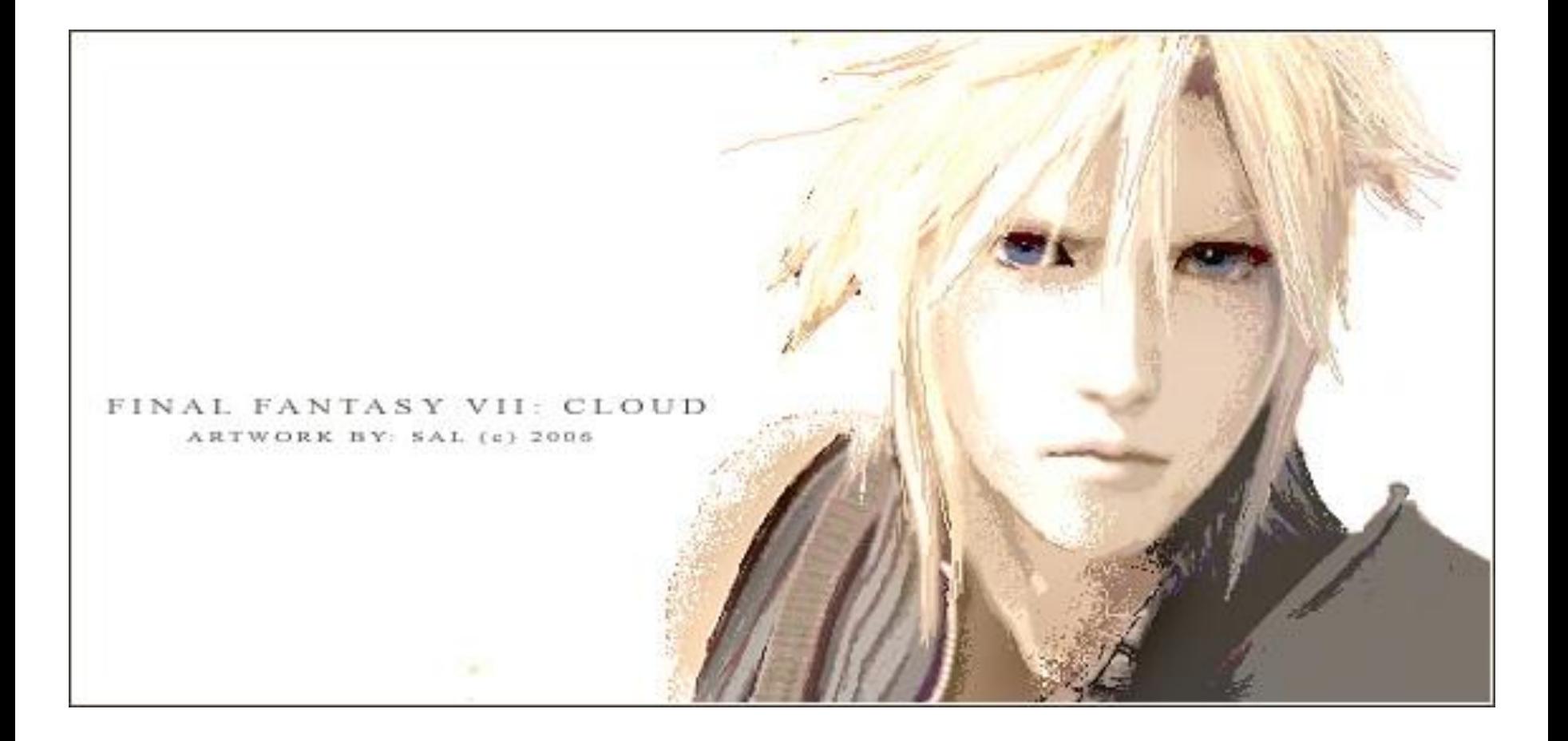

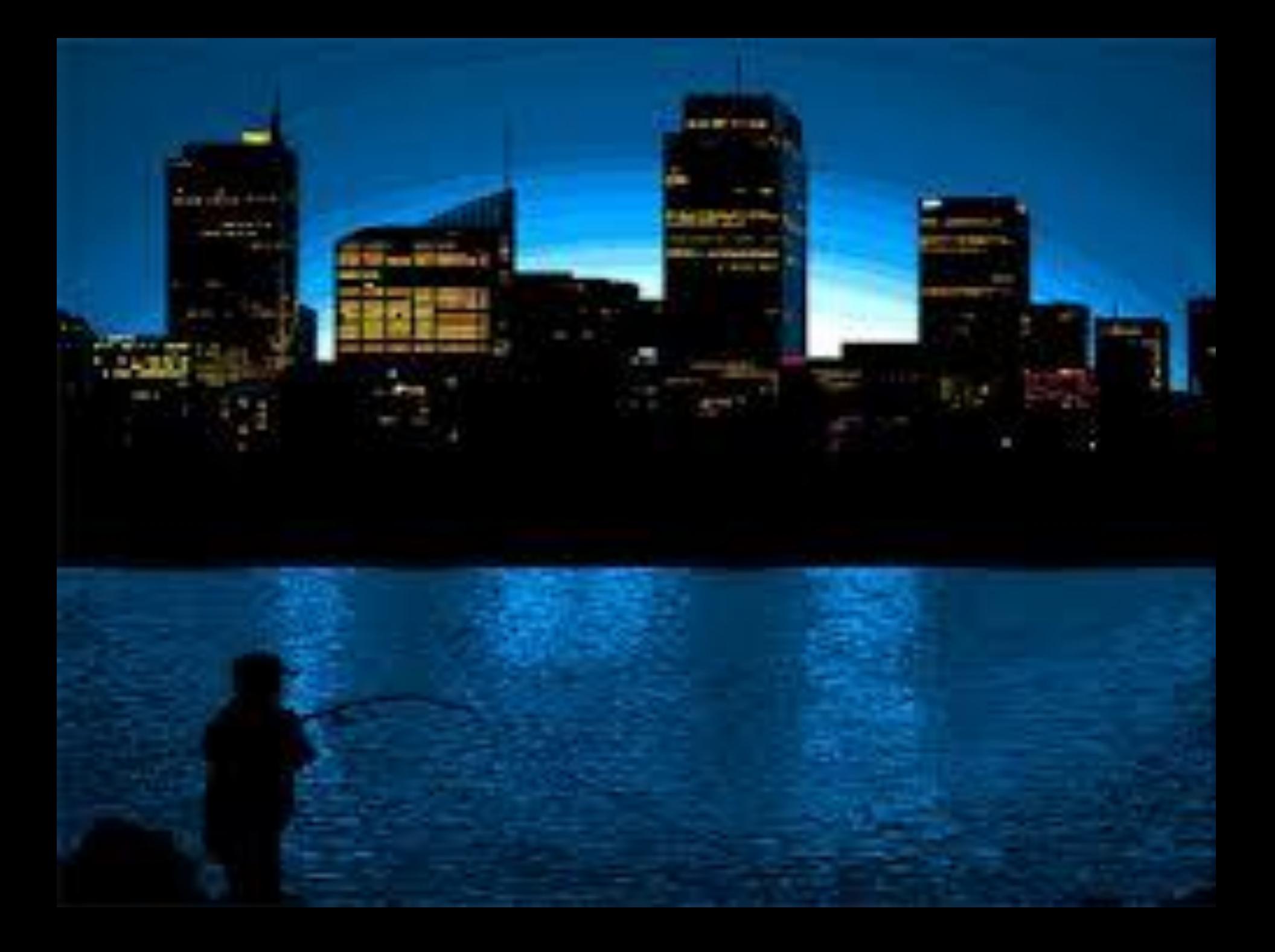

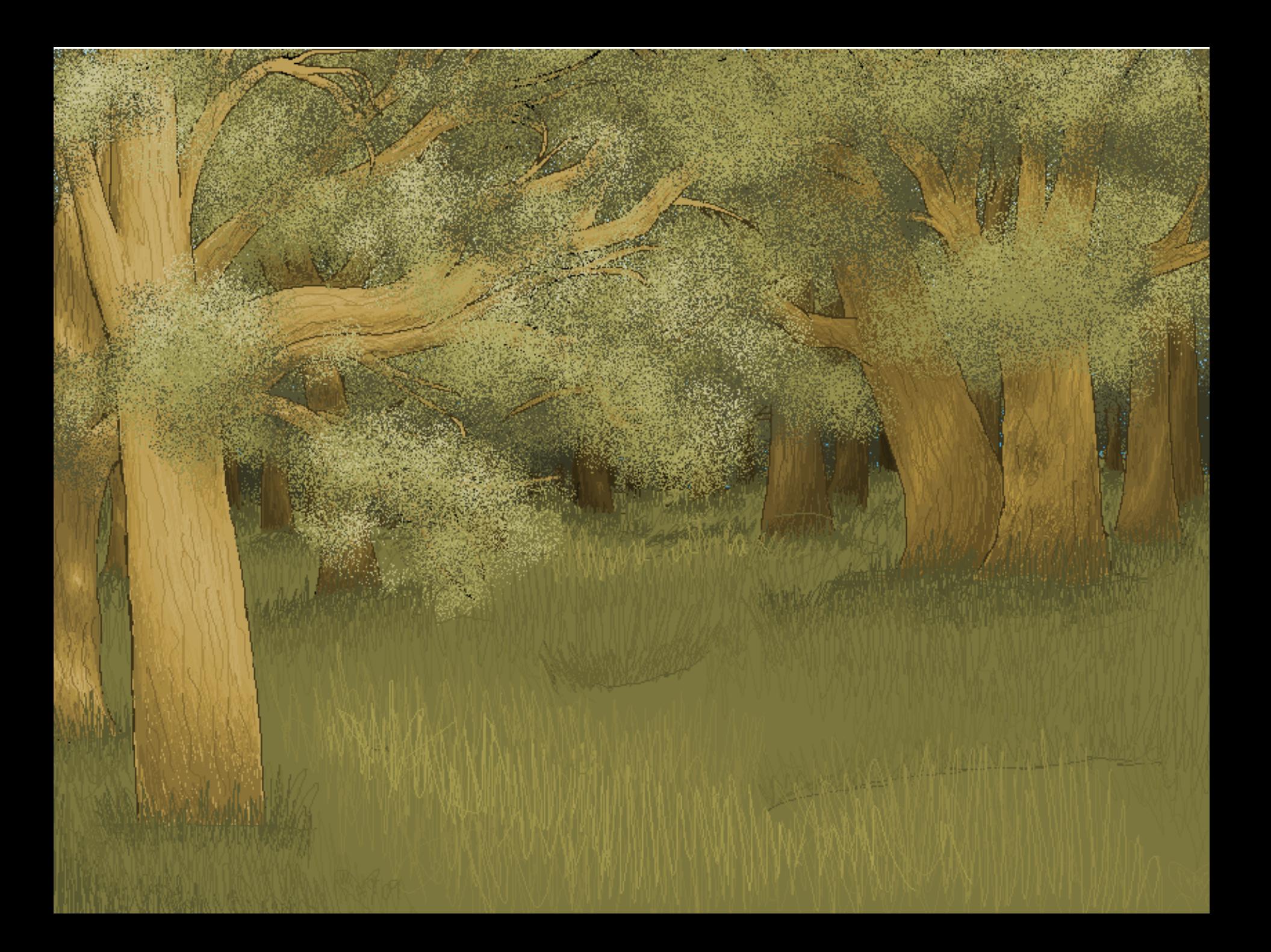

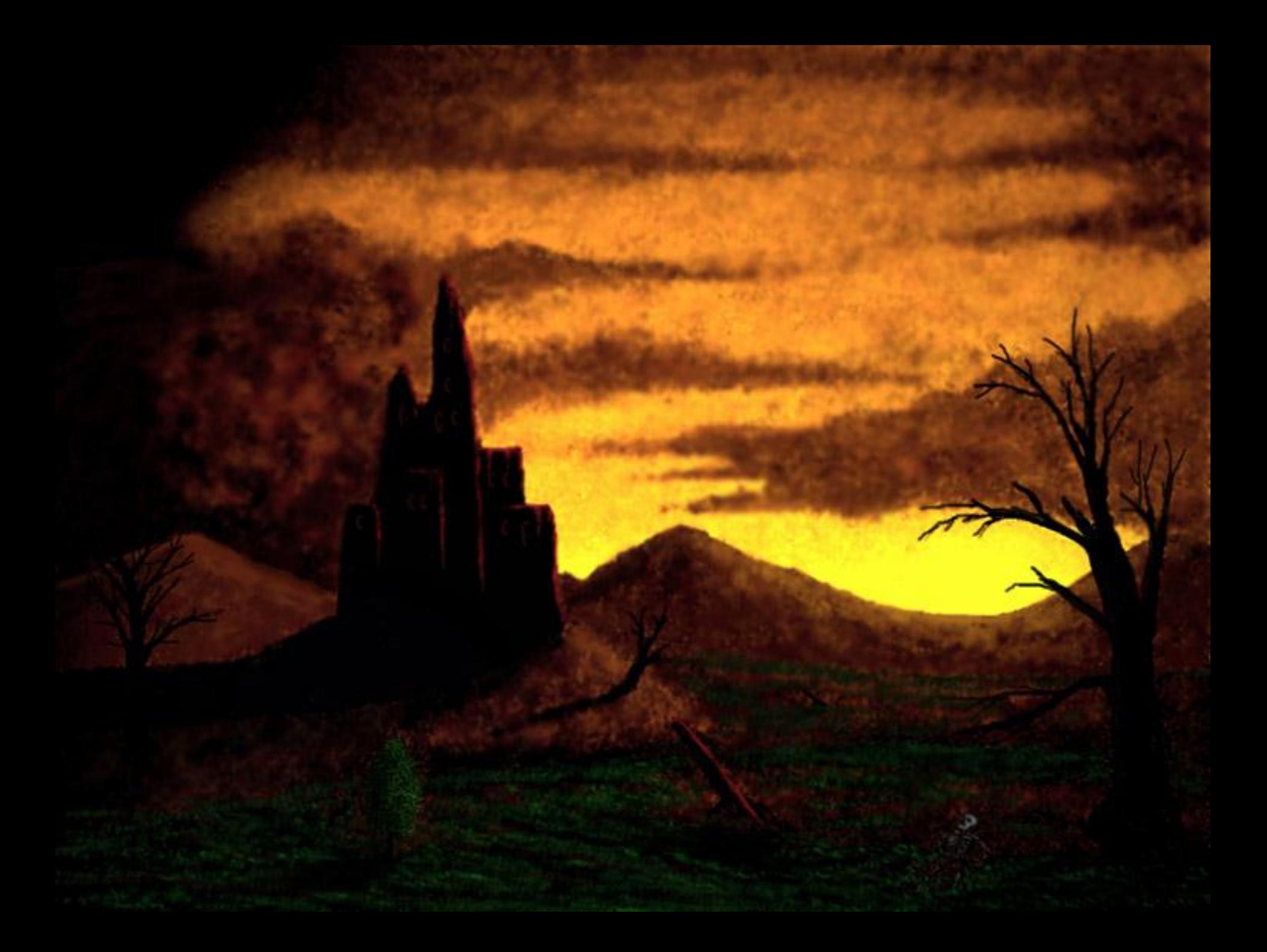

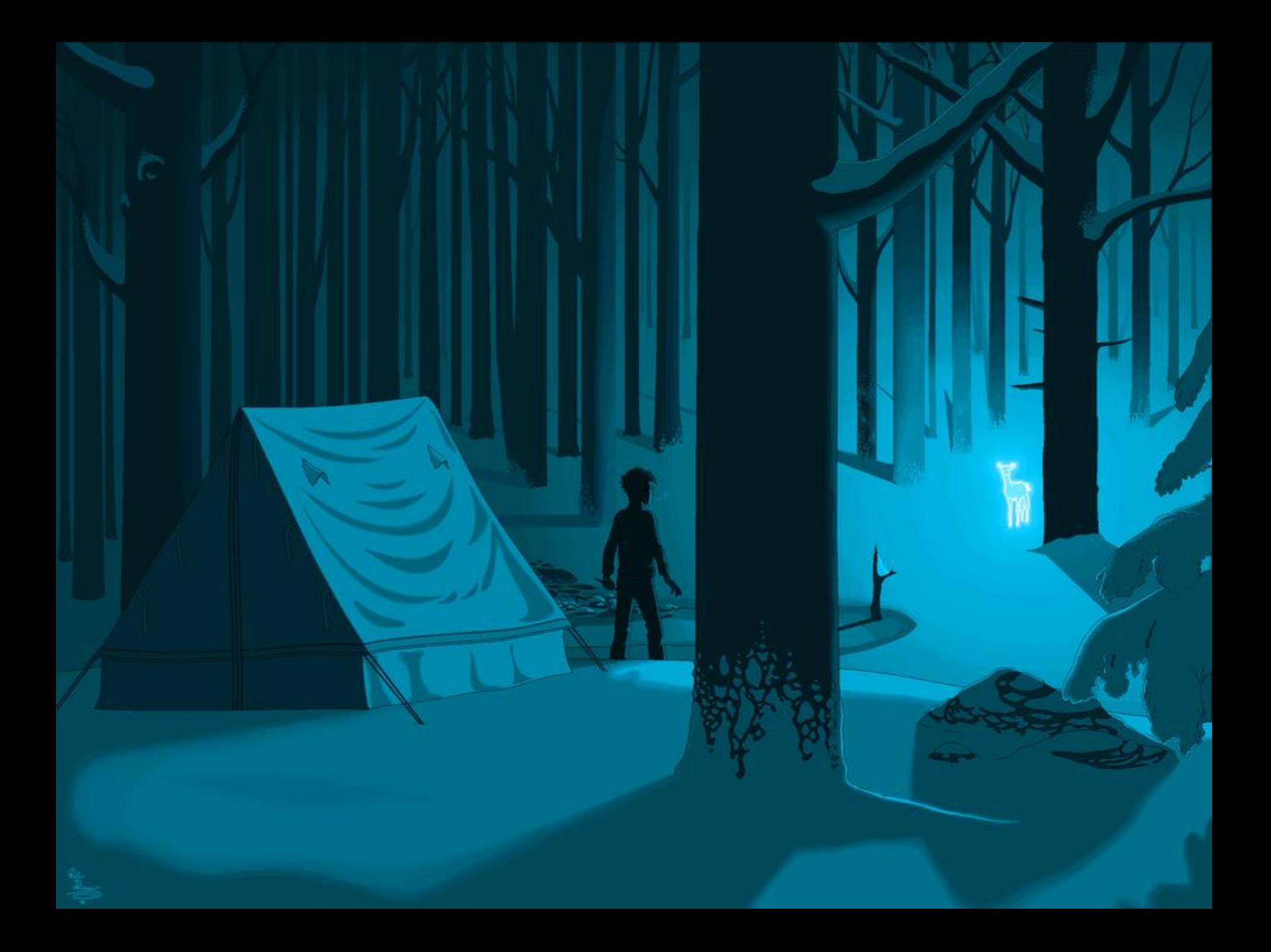